## **RF独立使用的指纹门禁机PY-AC119**

**摘要指南:**

 $1.Enroll[III] - \geq ||0|| = \geq ||0|| = \geq ||0|| = \geq ||0|| = \geq ||0|| = \geq ||0|| = \geq \frac{1}{\geq ||0||}$ 2.Enroll©0000 - >0000 - > > 00enroll-> D000000 enroll-> 0enroll-> 000 - > 0000000 3.设置开放时间:菜单 - >设置 - >访问控制设定>开放时间> 1-99秒。  $4.005D000000000001 - >005D00 - >5D0000 - > ...$ 5.Manager报名须知:菜单 - >用户管理 - >经理enroll->指纹(密码/卡)enroll->新enroll->注册号.->  $6.$ Delete $[]$  $[]$  $[]$  $[]$  $]$  -  $>$  $[]$  $[]$  $]$  $]$  -  $>$  $[]$  $[]$  $]$ . $>$  ...

7.Equipment容量查询:菜单 - >系统信息 - > ...

8.BackupDQLOO - >DOO - >Denroll->DOO DOO enroll->DEscOO DOO ->

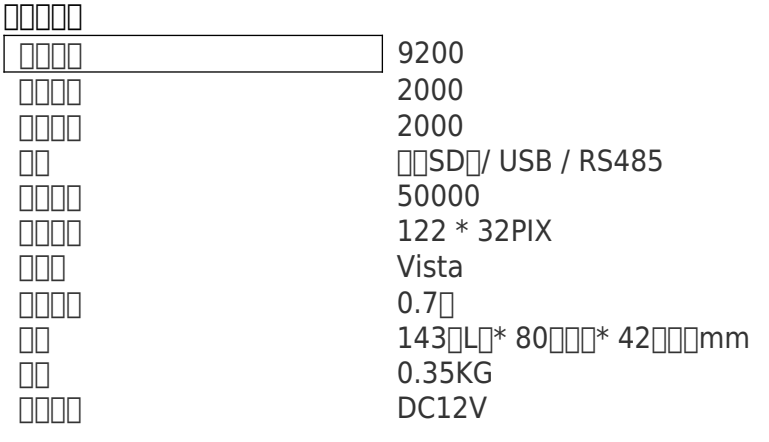